## Processing a Renewal User Guide

This user guide provides instructions on locating and processing a TWIA renewal application.

**All TWIA renewal applications are electronically generated in Policy Center.**

- 1. Locate the renewal in the My Activities section or manually search for the renewal.
- 2. Answer all Pre-Qualification Questions.
- 3. Answer both Pre-Renewal Information Questions and click Save Draft.

\*\*Note: Once these questions have been answered, the Renewal Application Notice will be available to view in the Documents section.\*\*

*All fields on the renewal marked with an asterisk should be verified, updated, or completed.*

- 4. Click the Edit Transaction button.
	- a. A message will notify you that edits require re-approval by underwriting. Click OK.
- 5. Click Locations and Risk Items on the left side of the screen.
- 6. Click on the item number to edit item details.
- 7. In the Additional Details section, complete information on changes made to the property.
- 8. For replacement cost valuations:
	- a. Refer to the [TWIA Training Center](https://www.twia.org/agents/training/) Replacement Cost Valuation Tools section:
		- i. Residential Policies: Refer to the **Residential: Importing a Replacement Cost Valuation Job Aid**. Import a new MSB without "estimate" in the policy number before importing, if required.
		- ii. For Commercial Policies: Refer to the **Commercial: How to Use the Valuation Tool Job Aid.**
- 9. Once the electronic renewal application has been verified, updated, and completed, click the Calculate Premium button.
- 10. On the Payment Screen, select your payment option in the Payment Method dropdown menu.
	- a. Refer to the [TWIA Training Center](https://www.twia.org/agents/training/) Payments Job Aids:
		- i. Refer to the Payments Job Aid (not including Wellington) for eCheck, EFT, and Check/Money Order payment instructions.
		- ii. Refer to the Wellington Premium Finance Job Aid for Wellington payment instructions.

For questions, please call 1-800-788-8247 or email us a[t agentservices@twia.org.](mailto:agentservices@twia.org)

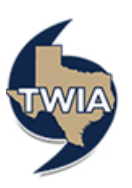